# **Working with the Perl debugger** BUG DOCTOR

Some developers condemn the use of debuggers, but in many cases, a debugger is a programmer's last hope. In this Month's Perl Snapshot, we'll look at Perl's integrated debugger. **BY MICHAEL SCHILLI**

Inus Torvalds does not like debug-<br>gers. In Linus's opinion, it is far<br>too easy to throw a piece of code<br>tegether and use a debugger to best gers. In Linus's opinion, it is far together and use a debugger to beat some sense into it.

Alternatives to debugging do exist. For instance, the careful application of logging removes the need for debugging in many cases. As you can read at [3], *Log::Log4perl* helps you integrate an appropriate level of debugging into an application and to remotely control debugging activities.

Sometimes, however, a programmer has no alternative. After all, what are you supposed to do if a program reacts in an unexpected way, the documentation does not give you any clues, and the code (which was written by someone else, of course) is too complicated to follow? Perl has a debugger that quickly locates errors by applying breakpoints, actions, and watchpoints.

## Test Run

Listing 1 shows a practical five liner called wsrv that tells you what kind of web server is hiding behind a specific

#### URL. Calling *wsrv*

*http://sun.com*, for example, tells you that Sun uses its own technology: Sun Java System Web Server 6.1.

If you want to run the script in the debugger instead, simply start the command line with *perl -d*, and then add the complete path to the script and its arguments. In this case, you would enter: *perl -d wsrv http://microsoft.com*. The debugger starts up and asks the user for commands after displaying the first source code "line" (which actually consists of two lines of text):

Loading DB routines from  $\overline{z}$ perl5db.pl version 1.27 Editor support available. Enter h or `h h' for help, or  $\overline{z}$ `man perldebug' for more help.  $main::(wsrv:8): my$   $$url = shift$  $main::(wsrv:9): Z$ or die "usage \$0 url"; DB<1>

Entering n (for next) at the prompt silently runs the first statement, extracting the URL from the argument array

*@ARGV* and leaving it in *\$url*. Since *n* only executes a single statement, the debugger stops right afterwards before executing the next line:

DB $\langle 1 \rangle$  n  $main::(wsrv:10):$   $\blacktriangleright$ my (@fields) = head(\$url)  $main::(wsrv:11): Z$ or die "Fetch failed"; DB<1>

The next executable instruction is made up of lines 10 and 11 in wsrv. Instead of running the line completely with *n*, let's use *s* (for step) instead to take a closer look at what's going on inside the code. As we can see, the debugger dives head first into the head function inside the LWP::Simple module called in line 10:

 $LWP::Simple::head \geq$ (.../LWP/Simple.pm:70): 70: my(\$url)=@\_;

The l (for list) command displays the next few lines:

```
70 = \frac{m}{4}(9m)(9m) = 0;
71: init ua()unless$ua;
72
73: my$request = 2HTTP::Request->2
new(HEAD=>$url);
74: my$responsez
=$ua->request($request);
[...]
```
To move downward, without actually executing code, we can simply press *l* again. The alternative would be to specify a window like *l 70+20* (20 lines starting in line 70) or *l 70-100* (lines 70 through 100). The next executable line is indicated by  $=$   $=$   $>$ .

# Back to the Start

After scrolling down with *l*, typing a dot sends the list display back to where the script will continue. Typing *r* (for return) tells the debugger to proceed running the code until the current function ends and it returns to the main program. Then, it automatically stops:

list context return  $\overline{z}$ from LWP::Simple::head:

#### **Table 1: Debugger Commands**

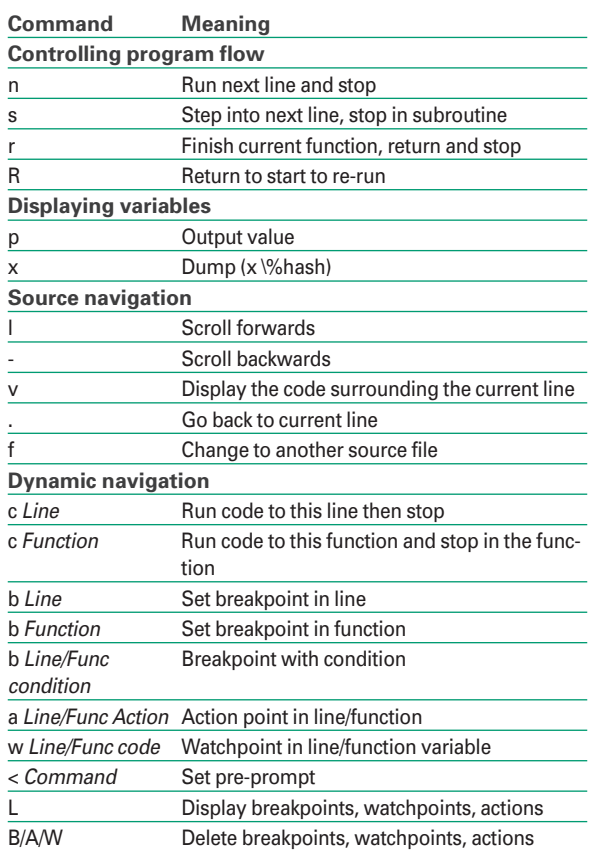

```
0 'text/html'
1 16144
2 1107018115
3 1107028115
4 'Microsoft-IIS/6.0'
main::(wsrv:9): print"Server:$fields[4] \n";
```
The debugger is so kind as to give us the return values of the *head()* function immediately prior to displaying the next executable line. If we are interested in the value of the *\$fields[4]* array element, we can use the debugger's *p* (for print) command to display the value before the *print()* instruction in the main program does that. *p \$fields[4]* at the prompt gives us Microsoft-IIS/6.0, showing that Microsoft seems to be using its own server technology as well.

To output the contents of the entire *@fields* array, we could use *p @fields*, but this would not format the results in a user-friendly way. Fortunately, the debugger's *x* function handles more complex structures effortlessly:

 $DR < 2$  x  $6$ 0 'text

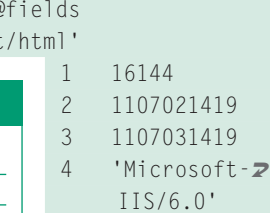

The same thing applies to hashes which, for display purposes, we can even define directly within the debugger:

```
DB\langle 3 \rangle %h \bar{z}=(\text{donald}=\rangle \text{ 'duck'.}mickey \Rightarrow 'mouse')DB\langle 4 \rangle x %h
0 'donald'
1 'duck'
2 'mickey'
3 'mouse'
```
If you want key-value pairs instead of an array type display, simply pass a reference to the hash to *x*:

DB<5> x \%h 0 HASH(0x837a5f8)

#### **Listing 1: wsrv**

```
01 #!/usr/bin/perl -w
02 ###########################
03 # wsrv - An URL's web server
04 # Mike Schilli, 2004
05 # (m@perlmeister.com)
06 ###########################
07 use LWP::Simple;
08 my sur1 = shift09 or die "usage $0 url";
10 my (\text{@fields}) = \text{head}(\text{Surl})11 or die "Fetch failed";
12 print "Server: $fields[4]\n";
```
'donald'  $\Rightarrow$  'duck' 'mickey' => 'mouse'

Did you notice that the number in the prompt has been incremented? It also appears in the history list, which we can retrieve by typing *H*:

```
DB<6> H
5 \cdot x \sqrt{\%h}4: x %h
3: %h=(dona1d=>d</math>'duck'.mickey=>'mouse')
2: x @fields
1: p $fields[4]
```
To print the *\$field[4]* element again, all we need to do is to type an exclamation mark followed by the number of the history entry *!1*. That's enough for now – let's move on to tackle more complex tasks.

# A Real Problem

Let's imagine a programmer has just finished a new module called *Foo::Bar* and wants to prepare the module for a CPAN release. The package includes a file called *Makefile.PL* (Listing 3), and a file with the *lib/Foo/Bar.pm* module, which may also include some documention (Listing 2). Calling *perl Makefile.PL* gives the following slightly cryptic message:

WARNING: Setting ABSTRACT  $\geq$ via file 'lib/Foo/Bar.pm' failed at ExtUtils/ $\overline{Z}$ MakeMaker.pmline 606

Confusing, isn't it? Makefile.PL uses the *ExtUtils::MakeMaker* module, a venerable piece of Perl programming wizardry that is not exactly easy to understand. Again, the debugger allows us to take a peek if we type *perl -d Makefile.PL*. As the warning points to line 606 in the *ExtUtils/MakeMaker.pm* file as the source of the error, we need to take a look at the offending line.

The file command, *f ExtUtils/Make-Maker.pm*, takes us there. We then need to set a breakpoint in line 606 (b 606) to have the debugger stop there later. The *c* (for continue) command tells the debugger to run the program until the next breakpoint:

 $DB < 2$ 606: push  $\overline{z}$ @{\$self->{RESULT}}, \$self->nicetext<sup>U</sup> (\$self->\$method(%a));

Instead of setting the breakpoint with *b 606* and typing *c* to go there, *c 606* would have run the program and stopped in line 606. But having a permanent breakpoint will come in handy later.

The push command shown in the next source code line above appears to append the result of a call to a method to an array. It might be interesting to find out which method *\$method* calls. *p \$method* can tell us that: It prints *post\_initialize*, which doesn't really give much more insight.

The Perl debugger executes the current line when we type *n* – but no reaction. *n* runs the line but we do not get the warning we are expecting. It looks

like MakeMaker runs the line multiple times and issues an error when we get to the nth iteration.

Before we type *c* (continue) to move on to the next iteration (stopping again at the breakpoint in 606), let's define an action point on this line:

DB $\langle 3 \rangle$  a  $\bar{z}$ 606 print $z$ ("\$method\n");)

Using *a*, the line number, and some perl code, the debugger

will now output the content of *\$method* every time it executes line 606, even if it is running at full speed. Let's carry on with the continue command:

```
DB < 4 \geq C606:push @
{$self->{RESULT}},
$self->nicetextU
($self->$method( %a ));
platform_constants
```
As we have set a breakpoint in line 606, the debugger stops there in the next round. Because of the action point, it prints the current value of *\$method*, a function named *platform\_constants*. Nothing familiar so far.

#### Looking for Warnings

But there is still no sign of the warning. Let's delete the breakpoint in line 606 by typing *B 606*, and ask the debugger to continue the program by typing c:

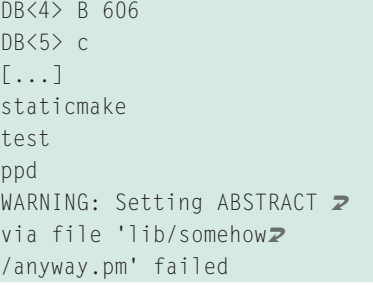

After many rounds of output, it shows that the *ppd* method causes the warning to finally appear. Unfortunately, the last action went further than we would have

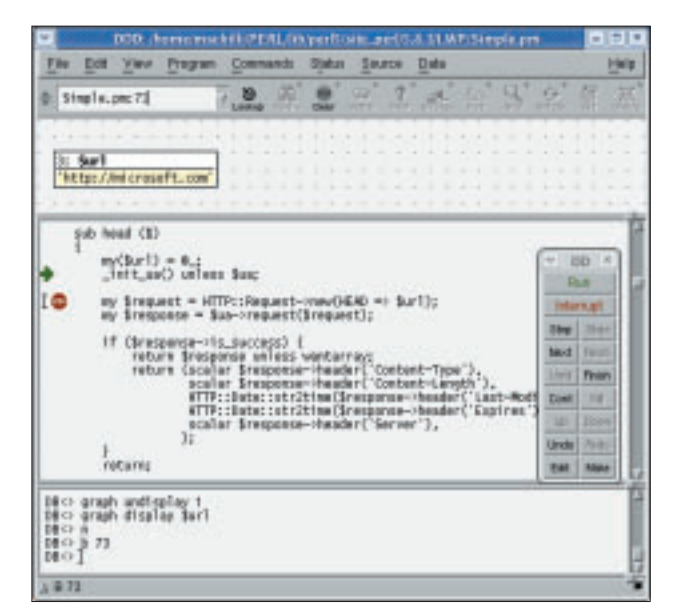

**Figure 1: The DDD GUI integrates the Perl debugger.**

liked, but never fear, typing *R* will allow us to restart the program from scratch. We can now set a new breakpoint for *ExtUtils/MakeMaker.pm*, line 606, but add a condition this time:

DB<5> f ExtUtils/MakeMaker.pm DB<6> b 606 \$method eq "ppd" DB<7> c

The debugger will not stop at the breakpoint in line 606 unless the *\$method* variable is set to "ppd". The program launches, stops, and the debugger again shows us the code of line 606. The *p \$method* command confirms that the condition we just specified really has occurred.

We can now use the m command to discover which the methods the *\$self* reference in line 606 is capable of calling:

```
DB<8> m $self
\lceil \cdot \cdot \rceilvia MM \rightarrow ExtUtils:: MM \rightarrow \rightarrowExtUtils:: MM Unix: 2
post initialize \overline{z}via MM-> ExtUtils::MM->ExtUtils::MM_Unix: postamble
viaMM \rightarrow ExtUtils:: MM-\ggExtUtils::MM_Unix:ppd
```
The *ppd* method is defined in the *Ext Utils::MM\_Unix* module. To troubleshoot this, we need to continue the program with the *c* command, but stop when *ExtUtils::MM\_Unix::ppd* is triggered:

```
DB<9> c ExtUtils::MM_Unix::ppd
ExtUtils:: MM_Unix:: ppd2
(ExtUtils/MM_Unix.pm:U3322):
3322: my($self) = @_;
```
The debugger is now in the first line of the *ppd* method, within the *ExtUtils:: MM\_Unix* module. After typing *l* to take a look around, we discover that *ppd* calls the *parse\_abstract()* method:

```
DB<10> l
3322 == y my($self) = @;
3323: if ($self->\triangleright{ABSTRACT_FROM}){
3324: $self->{ABSTRACT}|Z= $self->parse_abstract($self->\mathbf{z}{ABSTRACT_FROM})or
```
*c parse\_abstract* says to continue and stop in the first line of *parse\_abstract*:

DB<11> c parse abstract ExtUtils:: MM Unix:: 2 parse\_abstract(ExtUtils2 /MM\_Unix.pm:3045):  $3045:$  my(\$self,\$parsefile) =  $@:$ 

*l+20* displays the next 20 lines and the following regular expression which Makefile.PL uses to fetch the abstract from the module in the distribution: *057: nextunless/^(\$package\s-\s)(.\*)/;*. Typing *w* allows us to set a watchpoint for the *\$package* variable to stop the program after typing *c* whenever the value of *\$package* changes:

DB<2> w \$package  $DB < 3$   $\geq$   $\geq$ Watchpoint 0: package changed: old value: '' newvalue: 'Foo-Bar'

The *parse\_abstract()* method looks for the regular expression */^Foo::Bar\s-\s) (.\*)/*. The module name needs to be at the start of the line following a single space and a dash. Since line 3 in listing 2 is indented, with the name following the indent, the extraction fails.

# Graphical User Interface

If you prefer a point & click style GUI, you can link the Data Display Debugger ddd with the Perl back-end. ddd ships with all major Linux distributions. The following calls wsrv in ddd to examine the Microsoft homepage:

ddd -perl wsrv  $\boldsymbol{z}$ http://microsoft.com

Figure 1 shows the GUI in action. It facilitates the setting of breakpoints or watching expressions (such as the *\$url*

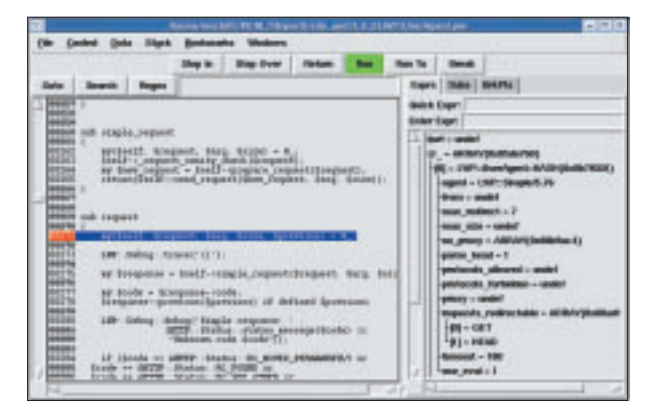

**Figure 2: The graphical Ptkdb debugger is based on Perl/Tk and is easy to install from CPAN.**

## **Listing 2: Sample Module**

```
01 =head1 NAME
0203 Foo::Bar - Blah blah blah
04
05 =head1 SYNOPSIS
06
07 useFoo::Bar;
```
scalar in Figure 1). You could do a similar thing using the pre-prompt command *<* in the Perl debugger, but some people prefer nicely formatted GUI displays. Alternatives are the commercial IDE Komodo GUI, and the free Ptkdb, which is available from CPAN:

```
per1 -MCPAN -e \overline{z}'install(Tk,Devel::ptkdb)'
perl -d:ptkdb wsrv \mathbb Zhttp://microsoft.com
```
Figure 2 shows Ptkdb iterating through the request method in the *LWP::User Agent* package. The right-hand column shows the attributes of the *LWP:: User Agent* object, which was passed to the method.

# Tracing

Finally, just a little trick to display each code line as it gets executed by a script. The *PERLDB\_OPTS* environment variable controls the debugger's tracing, just add it to the command line before calling the debugger:

```
PERLDB OPTS="NonStop=12
AutoTrace=1 frame=2 "Z
perl -d Sprogram
```
The *AutoTrace* option switches the debugger to tracing mode, where it outputs every line of source code before executing it. The *NonStop* option tells the debugger not to stop for user input at the beginning or end. *frame=2* adds entering and exiting messages on entering and exiting subroutines. If you also need information on any parame-

#### **Listing 3: Makefile.PL**

```
01 #############################
02 # Makefile.PL for Foo::Bar
03 #############################
04 use ExtUtils:: MakeMaker;
05
06 WriteMakefile(
07 'NAME' => 'Foo::Bar',
08 'VERSION FROM' =>
09 'lib/Foo/Bar.pm',
10 'PREREQ_PM' => {},
11 \t(<math>\$]</math>) > = 5.00512 ? (
13 ABSTRACT_FROM =>
14 'lib/Foo/Bar.pm',
15 \qquad \qquad \qquad \qquad \qquad \qquad \qquad \qquad \qquad \qquad \qquad \qquad \qquad \qquad \qquad \qquad \qquad \qquad \qquad \qquad \qquad \qquad \qquad \qquad \qquad \qquad \qquad \qquad \qquad \qquad \qquad \qquad \qquad \qquad \qquad \qquad 
16 'Ed Jones <ed@jones.com>'
17 )
18 : ()
19 ),
20 );
```
ters passed and on return values from subroutines, you need to specify *frame=4*. And finally, the *Perl -S* option searches the entire *\$PATH* for the script, not just the current directory.

Each new Perl distribution comes with a short introduction to the art of debugging, *perldoc perldebtut* displays the manual page. perldebug gives you more detailed documentation, and if you really want to get to terms with the nitty gritty of the debugger, check out perldebguts.

Also, picking up a copy of [2] at your local bookstore is highly recommended if you want the ultimate reference to the Perl debugger. ■

#### **INFO**

- [1] Listings for this article: *http://www. linux-magazine.com/Magazine/ Downloads/54/Perl*
- [2] Richard Foley, "Perl Debugger Pocket Reference": O'Reilly 2004
- [3] Michael Schilli, "Retire your Debugger, log smartly with Log::Log4perl": *http://www.perl.com/pub/a/2002/09/ 11/log4perl.html*
- [4] Peter Scott and Ed Wright: "Perl Debugged", Addison-Wesley 2001